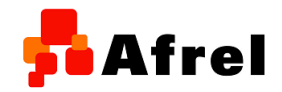

# mruby 学習に最適な、組込み素材、 教育版レゴ マインドストームEV3

## 軽部 禎文

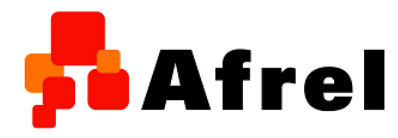

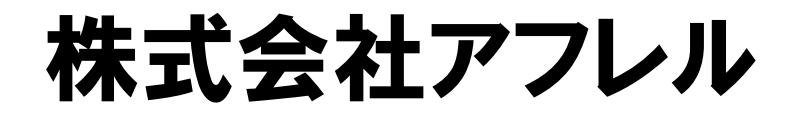

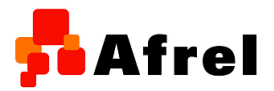

• 教育版レゴ マインドストームの 正規販売代理店

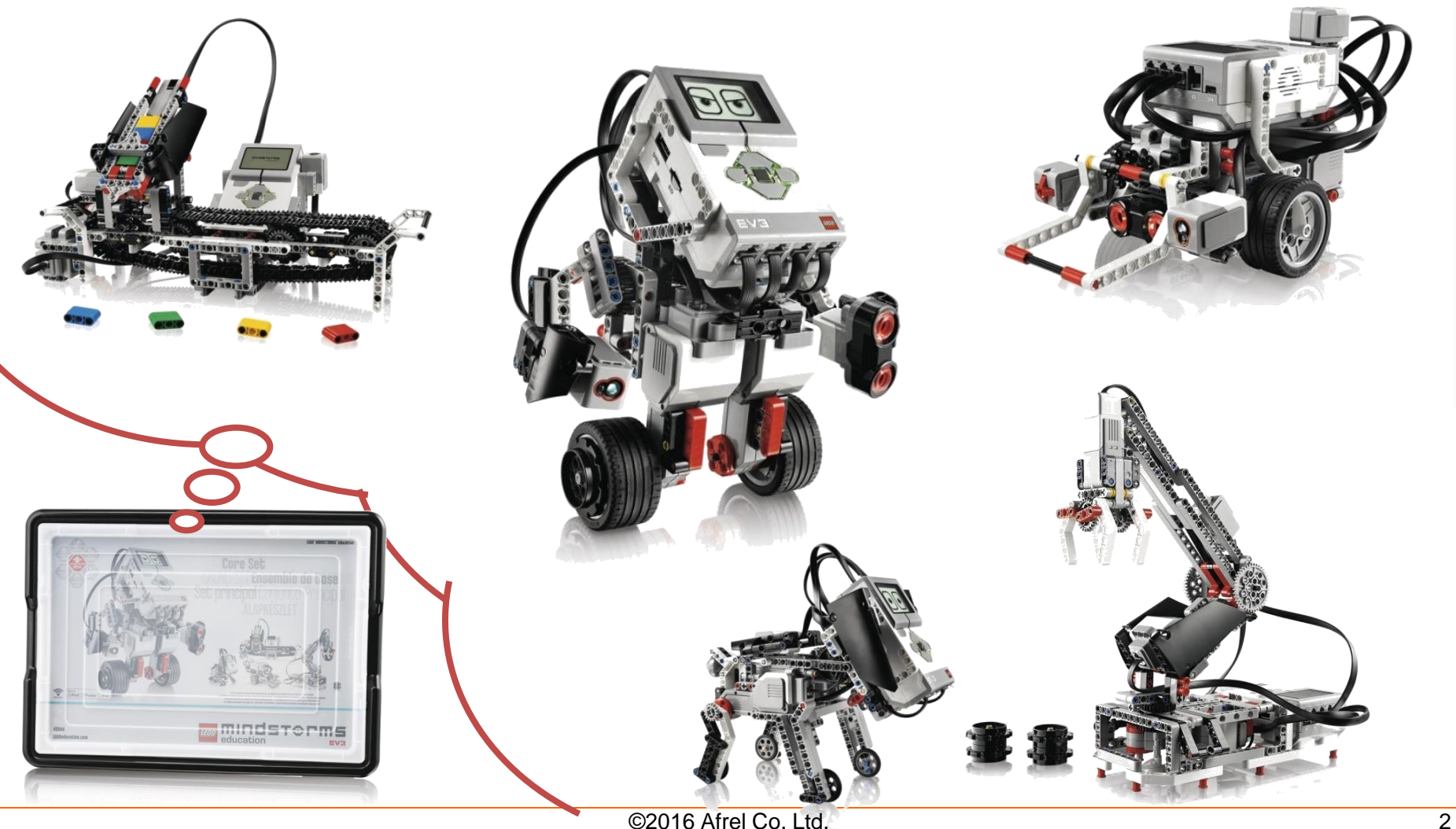

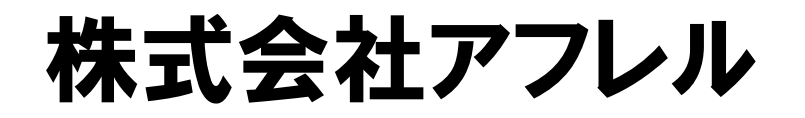

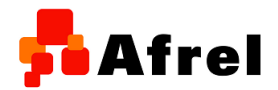

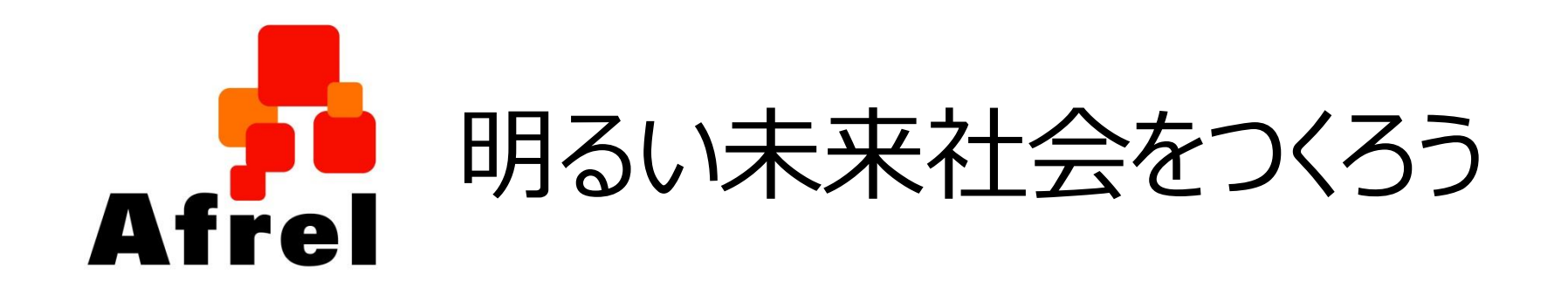

#### 未来を作るのは「人」

# 人材育成と未来社会づくりに貢献します。

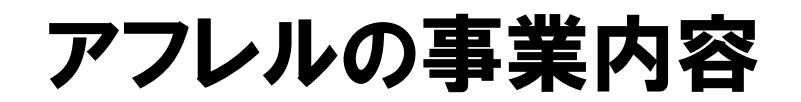

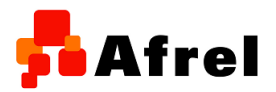

# **教育版レゴ マインドストームを活用した人材育成**

## – 教材の作成(テキストなど)

- 子供向けの授業用
- 先生向けの授業用
- 企業研修用
- ワークショップの開催
	- 親子ロボット教室 etc・・・
- ロボコンの企画運営等
	- WRO
	- ETロボコン etc・・・

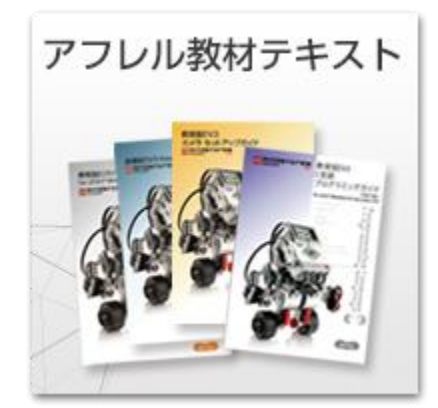

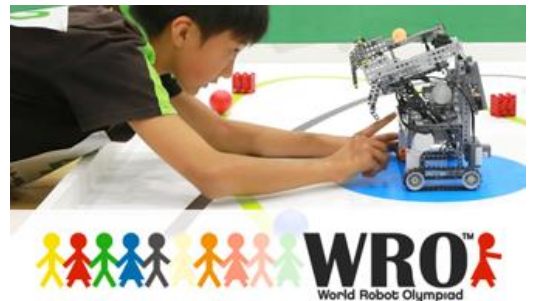

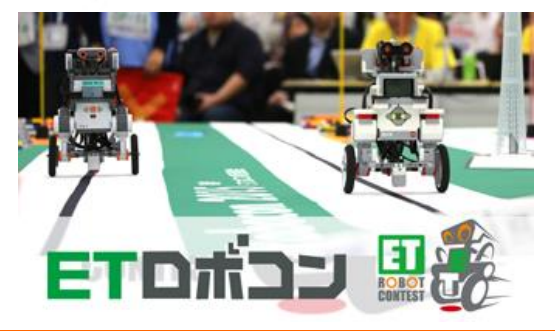

教育版レゴ マインドストームEV3

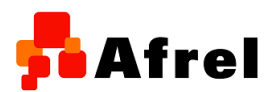

## – **コンピューター、センサー、モーターの組み合わせ**

- **自律型のロボットを作成**
- **自由に動くから、なにより、楽しい**

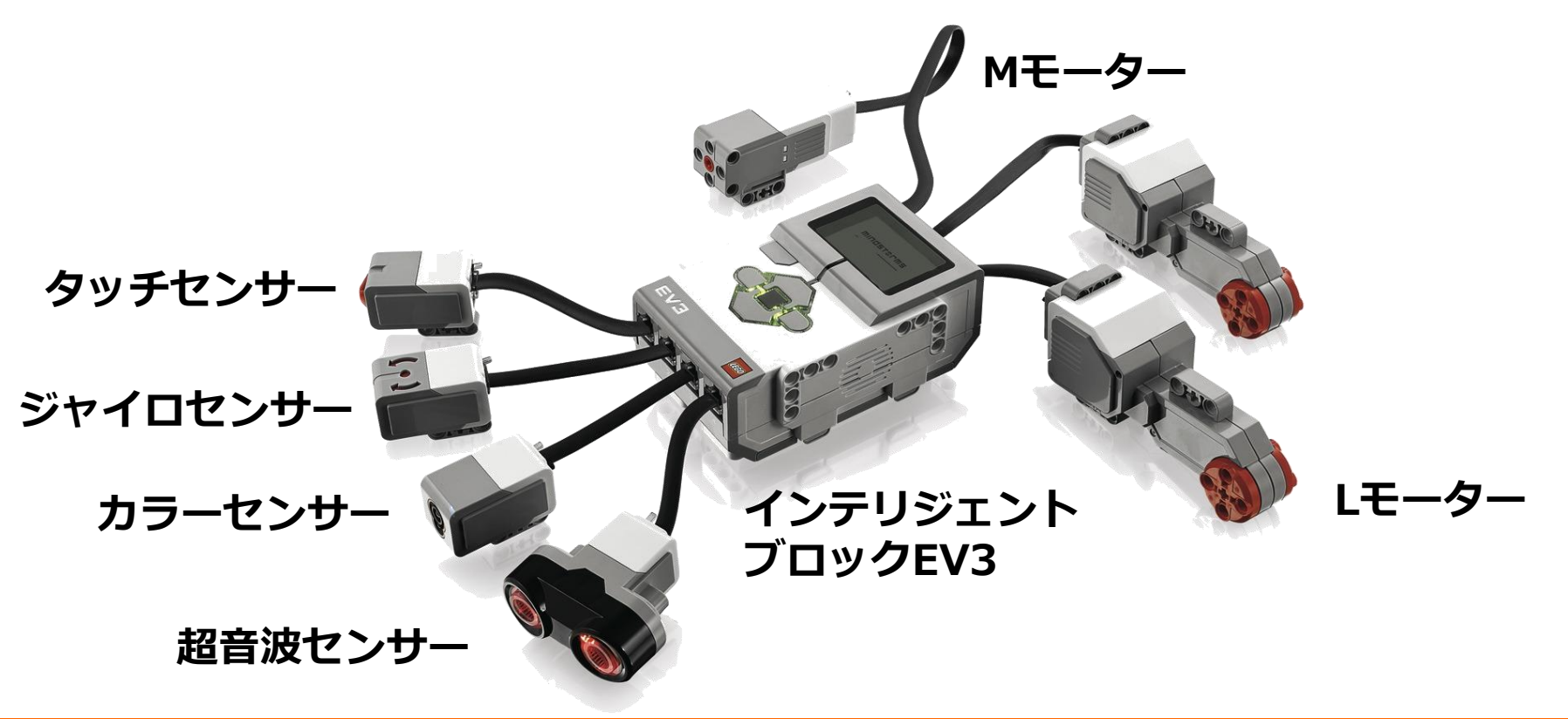

子供たちが使うプログラミング環境

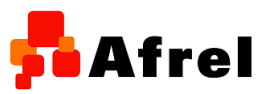

# • 教育版EV3ソフトウェア

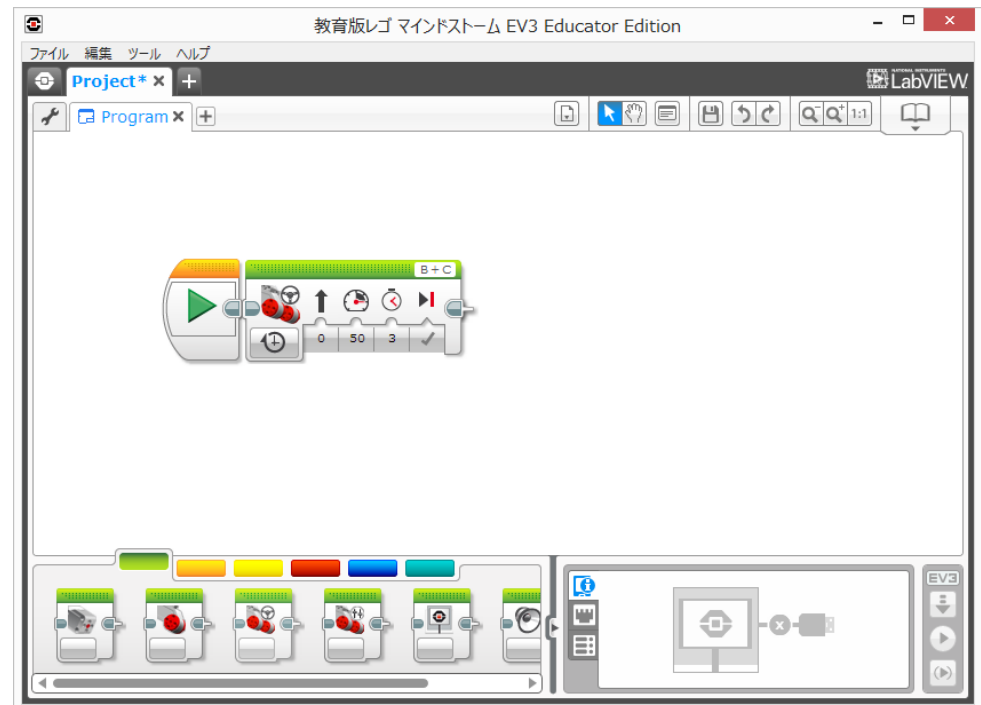

# – **プログラミングの敷居が低い!** – **学びやすい。**

# mrubyの開発環境

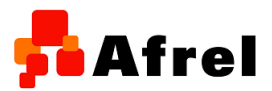

# • TOPPERSプロジェクト

– TOPPERS/HRP2カーネル上でmrubyが動く環境を 開発されました。

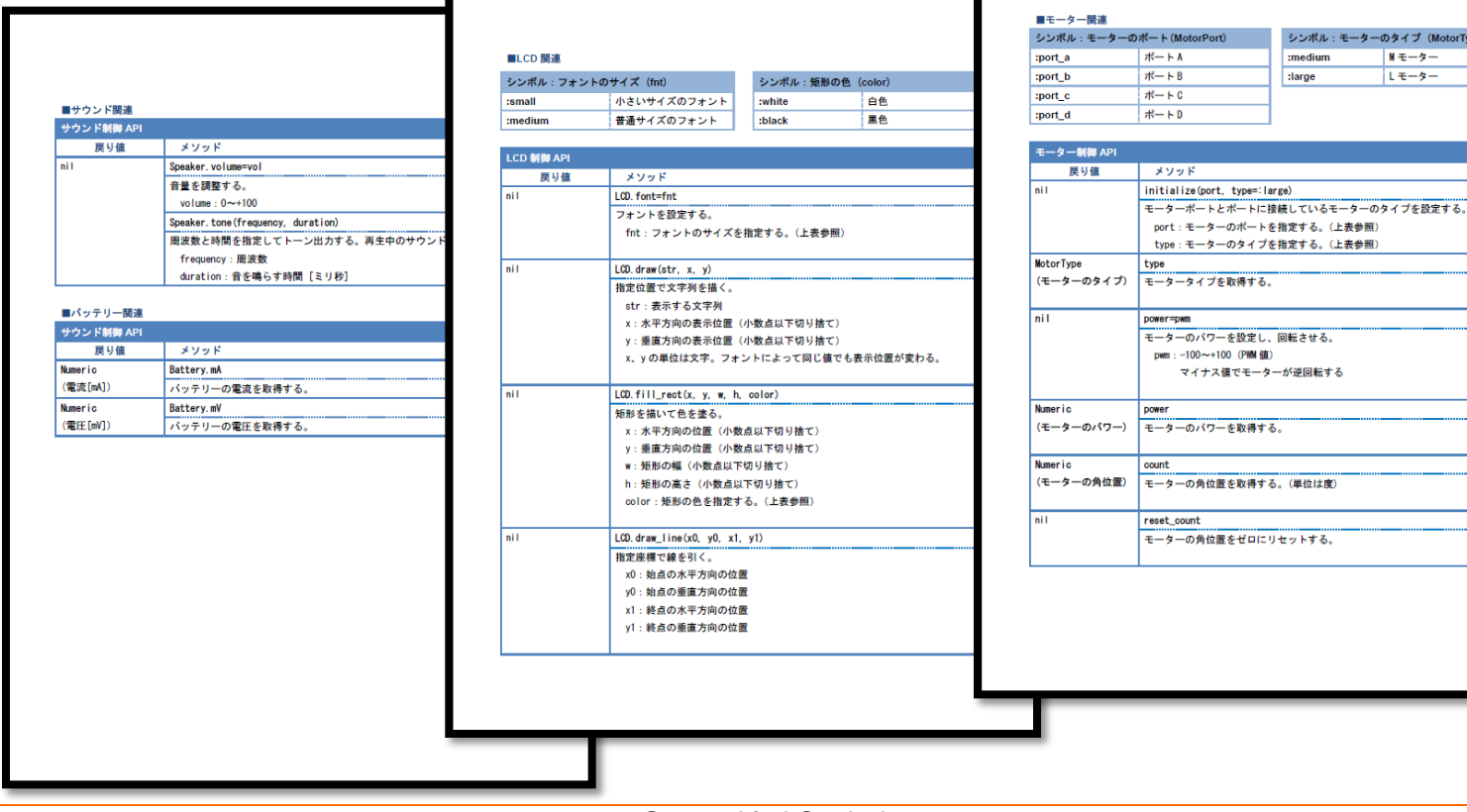

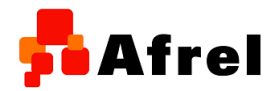

#### • アイコン型で学んだ後、言語系を学ぶ

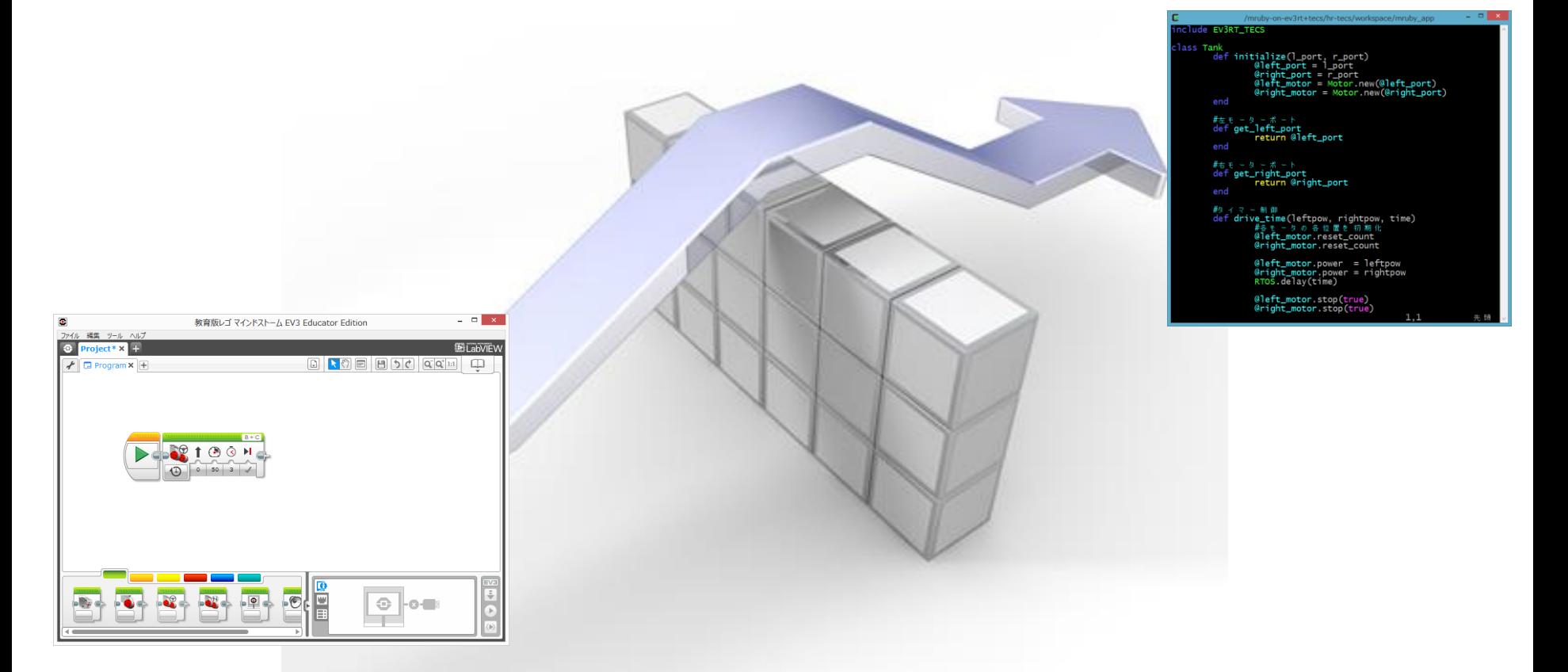

#### – アイコン型で学んだ後に、言語系を学ぶ間に、壁がある

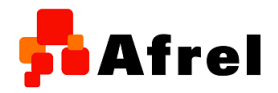

• どんな壁? 1.指導者の問題 2. 電子・電気系、機械系の知識の問題 3.ソフトウェア開発環境の問題

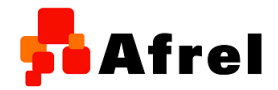

# 1. 指導者の問題 テキストを読み進めていく事で学ぶ

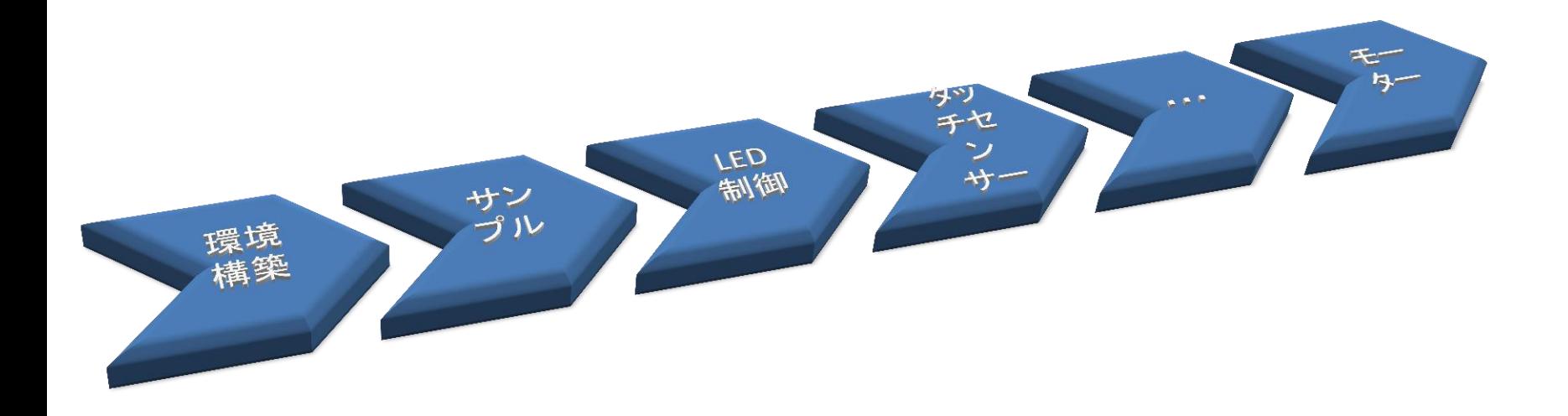

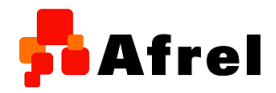

# – アイコンのプログラムと、言語のプログラムの対比

#ポートの設定 right\_port = :port\_b

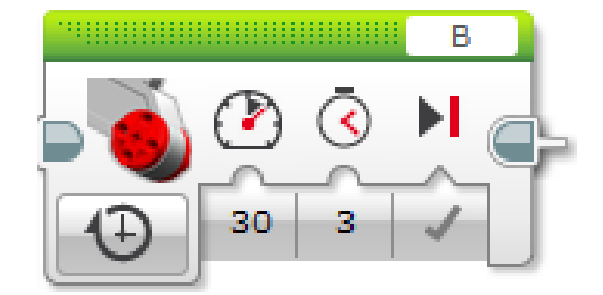

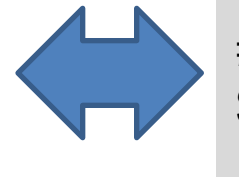

\$right\_motor.stop(true) モーターB<sup>を</sup> パワー30で3秒前進して止まる

#モーターを3秒間前進 \$right\_motor.power = 30 RTOS.delay(3000)

\$right\_motor = Motor.new(right\_port)

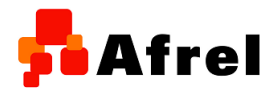

# – アイコンのプログラムと、言語のプログラムの対比

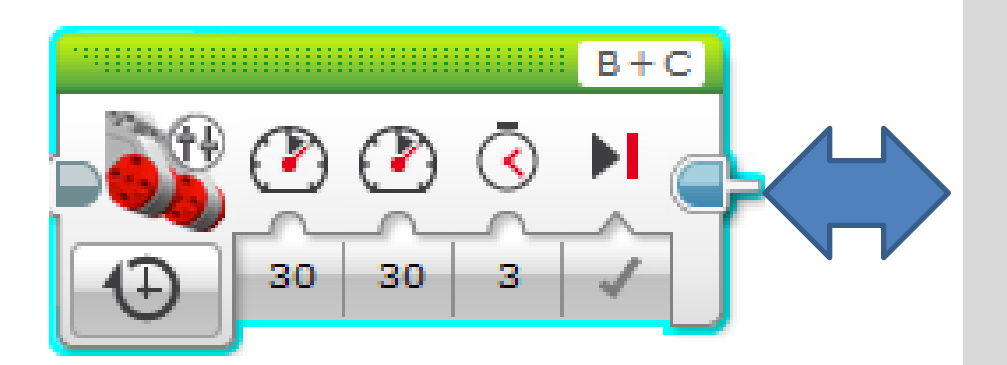

BとCのモーターを パワー30で3秒前進して止まる class Tank def initialize(l\_port, r\_port) @left\_port = l\_port  $@$  right\_port = r\_port  $@$  left\_motor = Motor.new( $@$  left\_port) @right\_motor = Motor.new(@right\_port) end

 #タイマー制御 def drive\_time(leftpow, rightpow, time) #各モータの各位置を初期化 @left\_motor.reset\_count @right\_motor.reset\_count

 @left\_motor.power = leftpow @right\_motor.power = rightpow RTOS.delay(time)

 @left\_motor.stop(true) @right\_motor.stop(true)

 end end

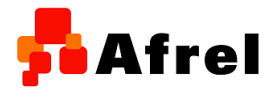

#### 2. 電子・電気系、機械系の知識の問題

#### – センサー、モーターをケーブルでつなぐだけ

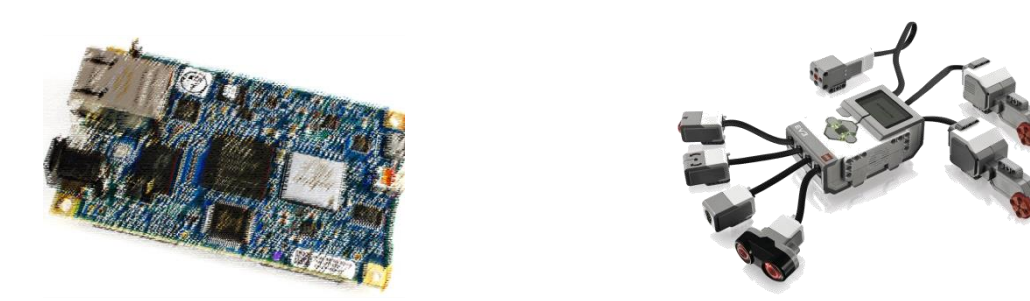

– アイコン系のソフトウェアで動かしてきた子供たちにとって は、慣れ親しんだハードウェア

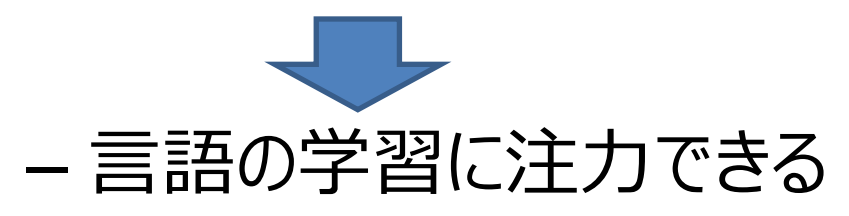

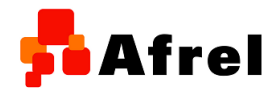

## 3. ソフトウェア開発環境の問題

#### – やっぱり、ちょっと大変。

- いくつものソフトウェアをインストールしたり、設定したり・・・
- 動かして楽しむ前に、楽しくない。

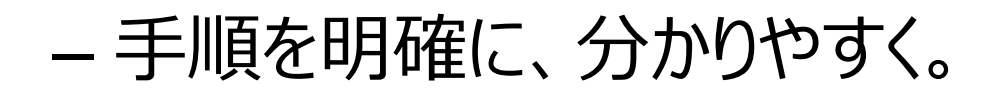

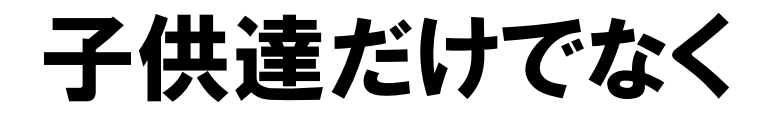

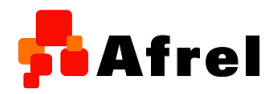

• 初めてmrubyを学びたいエンジニアの方や、組込 み系でない方にとっても良いと思いませんか?

#### まつもとゆきひろ 様より

mrubyは組み込みでも使えるRuby処理系です。 ロボットを含むデバイスシステムでもWebアプ リ開発で好評のRuby言語の強力なパワーが 使えるようになります。 Rubyがもたらすプログラマーの自由をお楽し みください。

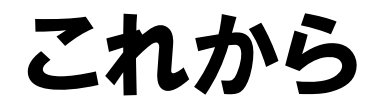

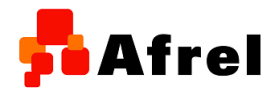

- 初めて学ぶ言語系プログラミング言語 mruby Ruby
- 楽しさ

• 将来のソフトウェアエンジニアとして育って欲しい。